QL-700 の場合(QL-800 とは異なります)

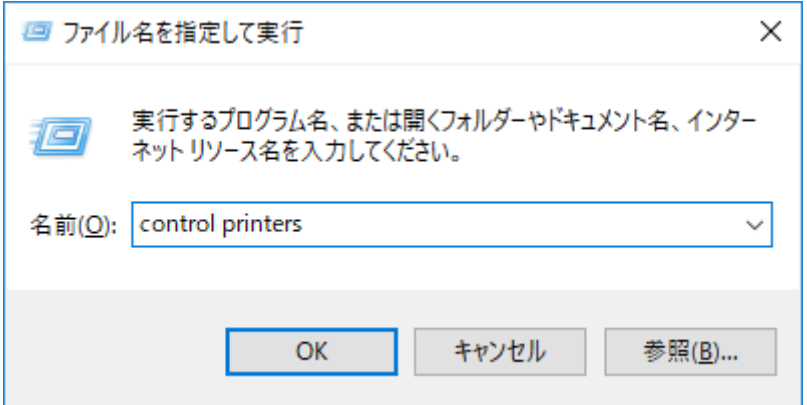

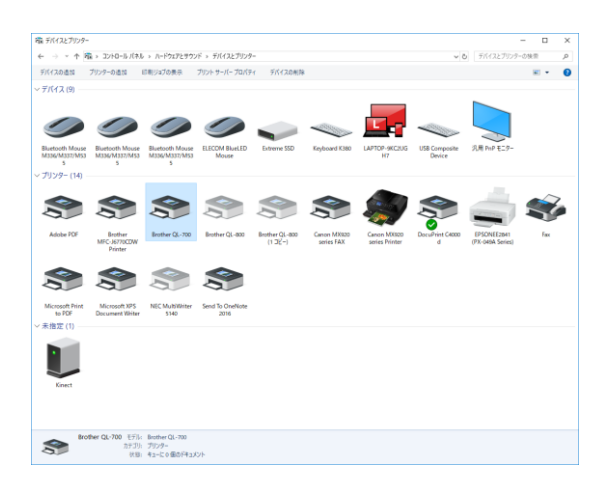

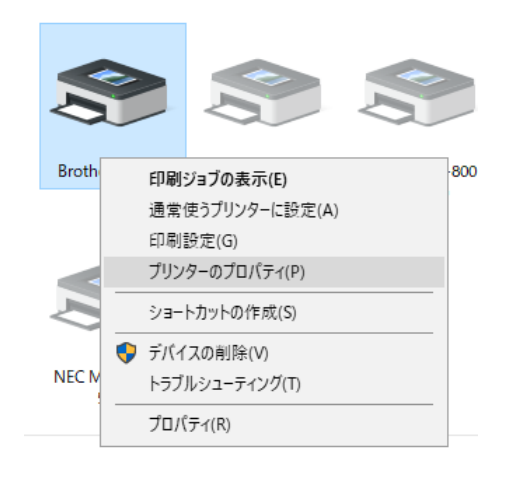

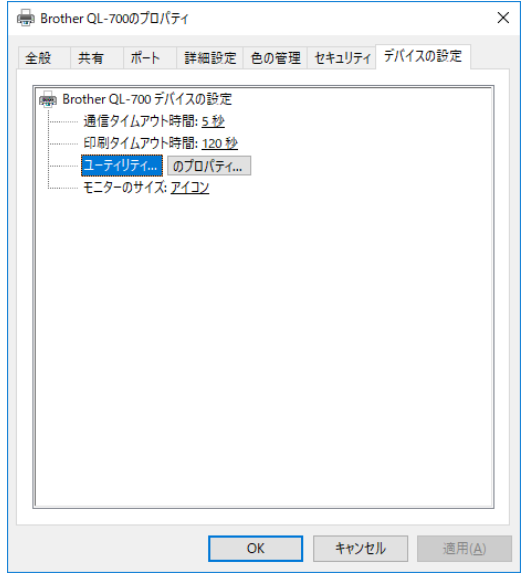

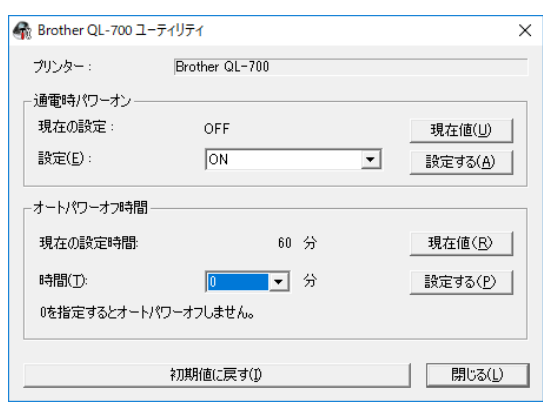

## QL-800 の場合

Printer Setting TOOL をインストール後、実行します。

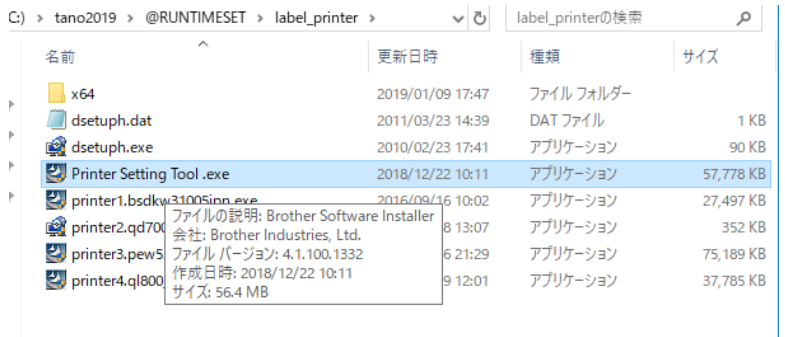

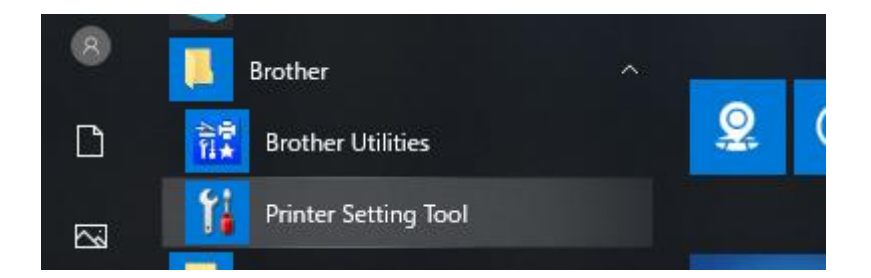

必ず、QL800 と接続、電源をオンにしてから実行してください。

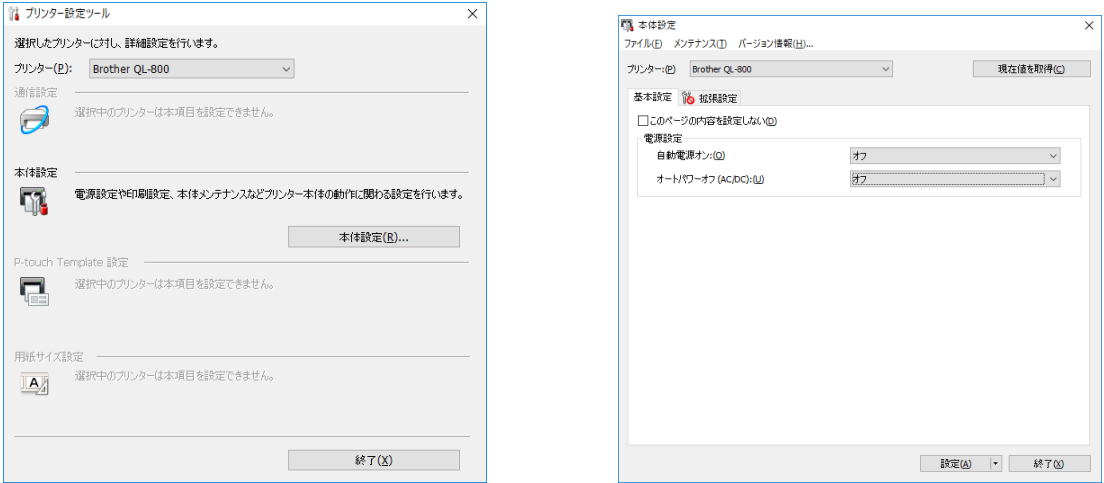

自動電源オン、オートパワーオフをオフに設定する事ができます。